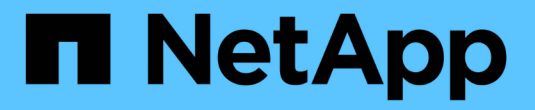

# **OpenShift** 虛擬化的資料保護

NetApp Solutions

NetApp May 03, 2024

This PDF was generated from https://docs.netapp.com/zh-tw/netapp-solutions/containers/rh-osn\_use\_case\_openshift\_virtualization\_dataprotection\_overview.html on May 03, 2024. Always check docs.netapp.com for the latest.

# 目錄

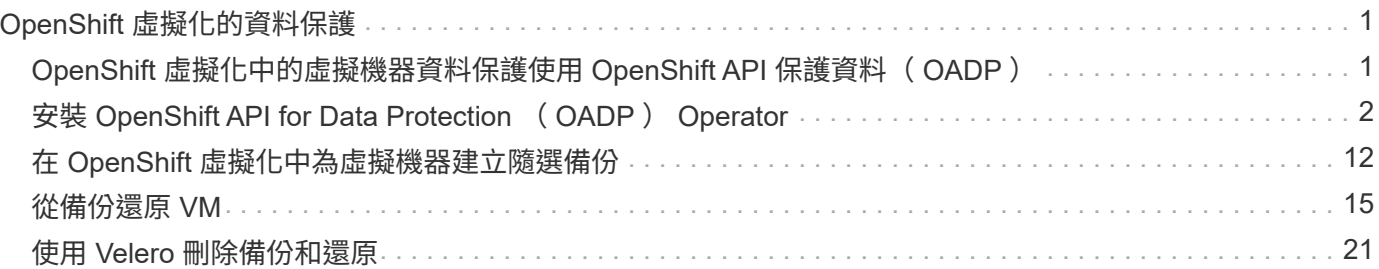

# <span id="page-2-0"></span>**OpenShift** 虛擬化的資料保護

## <span id="page-2-1"></span>**OpenShift** 虛擬化中的虛擬機器資料保護使用 **OpenShift API** 保 護資料( **OADP** )

作者: Banu Sundhar 、 NetApp

參考文件的本節提供使用 OpenShift API for Data Protection ( OADP )與 NetApp ONTAP S3 或 NetApp StorageGRID S3 上的 Velero 建立 VM 備份的詳細資料。VM 磁碟 的持續磁碟區 (PV) 備份是使用 CSI Astra Trident Snapshot 建立的。

OpenShift 虛擬化環境中的虛擬機器是容器化應用程式、可在 OpenShift Container 平台的工作節點中執行。保 護 VM 中繼資料以及 VM 的持續磁碟非常重要、如此一來、當它們遺失或毀損時、您就可以將它們復原。

OpenShift 虛擬化虛擬化 VM 的持續磁碟可由整合至 OpenShift 叢集的 ONTAP 儲存設備作為備份、使用 ["Astra](https://docs.netapp.com/us-en/trident/) [Trident CSI"](https://docs.netapp.com/us-en/trident/)。在本節中、我們使用 ["OpenShift API for Data Protection](https://docs.openshift.com/container-platform/4.14/backup_and_restore/application_backup_and_restore/installing/installing-oadp-ocs.html) [\(](https://docs.openshift.com/container-platform/4.14/backup_and_restore/application_backup_and_restore/installing/installing-oadp-ocs.html) [OADP](https://docs.openshift.com/container-platform/4.14/backup_and_restore/application_backup_and_restore/installing/installing-oadp-ocs.html) [\)](https://docs.openshift.com/container-platform/4.14/backup_and_restore/application_backup_and_restore/installing/installing-oadp-ocs.html)["](https://docs.openshift.com/container-platform/4.14/backup_and_restore/application_backup_and_restore/installing/installing-oadp-ocs.html) 將 VM (包括其資料磁碟 區)備份至

- ONTAP 物件儲存
- StorageGRID

接著我們會在需要時從備份還原。

OADP 可在 OpenShift 叢集上備份、還原及災難恢復應用程式。可以使用 OADP 保護的資料包括 Kubernetes 資源物件、持續磁碟區和內部映像。

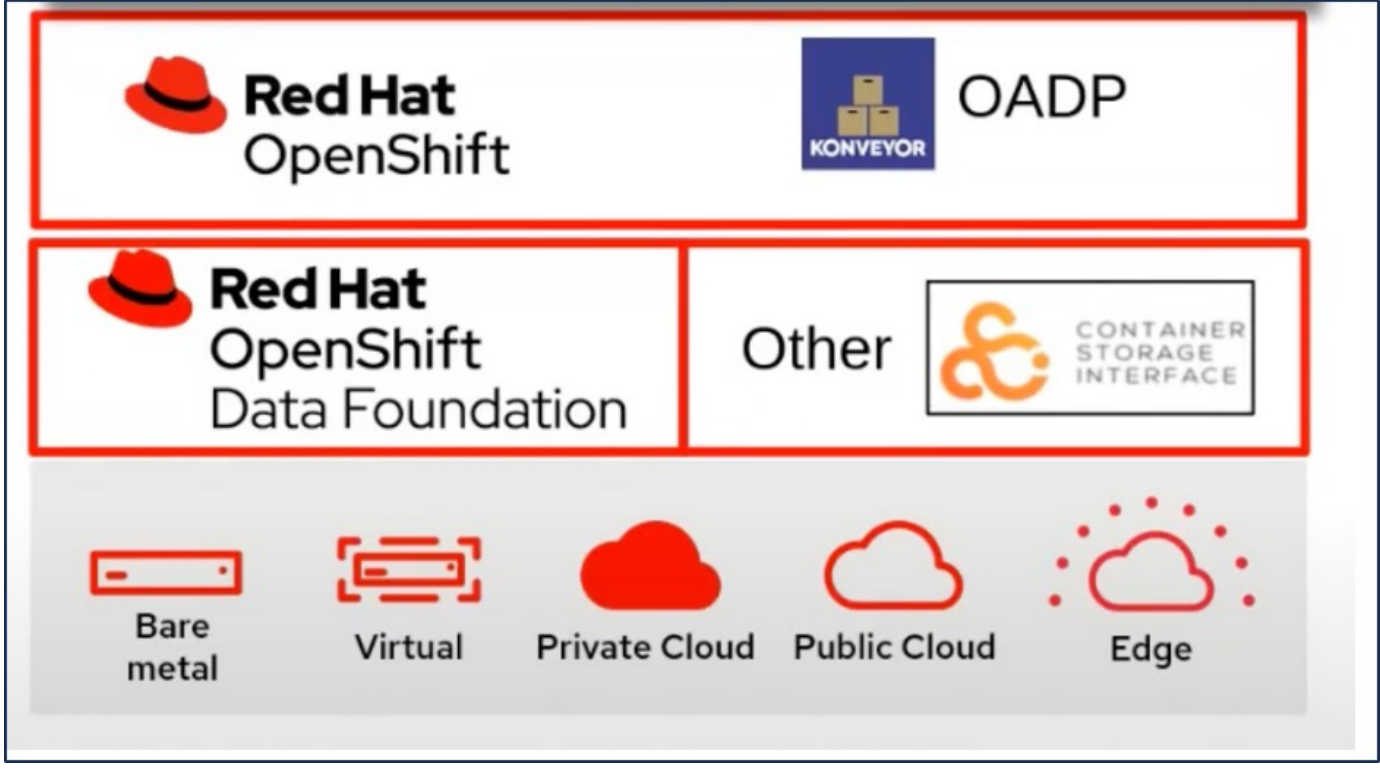

Red Hat OpenShift 已運用開放原始碼社群開發的解決方案來保護資料。 ["Velero"](https://velero.io/) 是一種開放原始碼工具、可安

全地備份與還原、執行災難恢復、以及移轉 Kubernetes 叢集資源與持續磁碟區。為了輕鬆使用 Velero 、 OpenShift 開發了 OADP 運算子和 Velero 外掛程式、以與 CSI 儲存驅動程式整合。公開的 OADP API 核心是以 Velero API 為基礎。安裝 OADP 運算子並進行設定後、可執行的備份 / 還原作業會根據 Velero API 所公開的作 業而定。

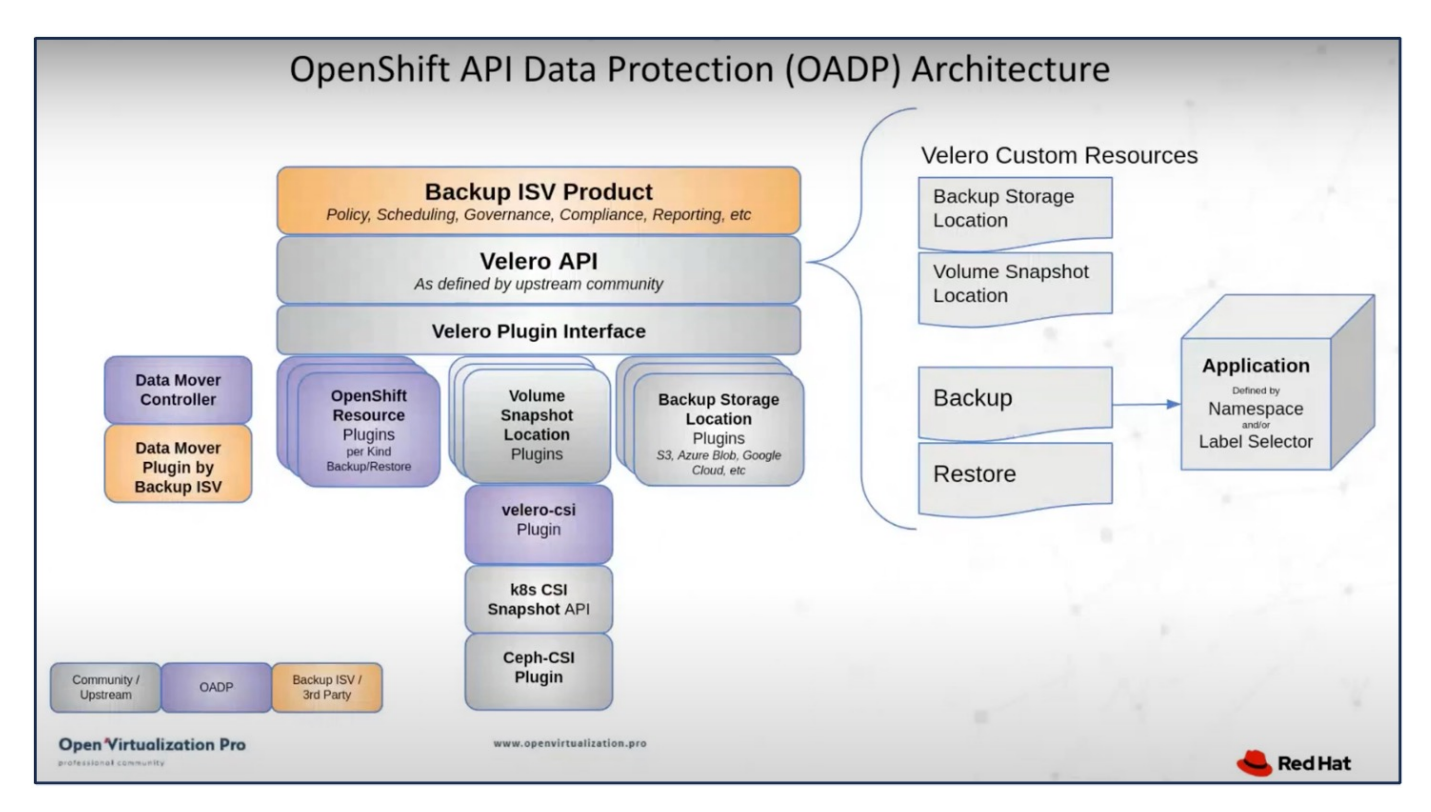

OADP 1.3 可從 OpenShift 叢集 4.12 及更新版本的運算中心取得。它內建 Data Mover 、可將 CSI Volume 快照 移至遠端物件儲存區。如此可在備份期間將快照移至物件儲存位置、提供可攜性和耐用性。然後、快照便可在災 難發生後進行還原。

- 以下是本節中範例所使用的各種元件版本 \*\*
	- OpenShift 叢集 4.14
	- OpenShift 虛擬化是透過 Red Hat 提供的 OperatorOpenShift 虛擬化運算子所安裝
	- Red Hat 提供的 OADP 運算子 1.13
	- 適用於 Linux 的 Velero CLI 1.13
	- Astra Trident 24.02
	- ONTAP 9.12.

```
"Astra Trident CSI"
"OpenShift API for Data Protection ( OADP )"
"Velero"
```
## <span id="page-3-0"></span>安裝 **OpenShift API for Data Protection** ( **OADP** ) **Operator**

#### 先決條件

• Red Hat OpenShift 叢集 (高於 4.12 版) 安裝在具有 RHCOS 工作節點的裸機基礎架構上

- NetApp ONTAP 叢集與使用 Astra Trident 的叢集整合
- Trident後端在ONTAP 叢集上設定SVM
- OpenShift叢集上設定的StorageClass、其中Astra Trident為資源配置程式
- 在叢集上建立的 Trident Snapshot 類別
- 叢集管理存取Red Hat OpenShift叢集
- 管理員存取NetApp ONTAP 解決方案叢集
- OpenShift 虛擬化業者已安裝並設定
- 在 OpenShift 虛擬化的命名空間中部署 VM
- 安裝了tridentctl和occ工具並新增至\$path的管理工作站

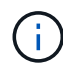

如果您想在 VM 處於執行中狀態時備份 VM 、則必須在該虛擬機器上安裝 QEMU 來賓代理程 式。如果您使用現有範本安裝 VM 、則會自動安裝 QEMU 代理程式。QEMU 可讓來賓代理在快 照程序期間、在來賓作業系統中靜態執行中資料、並避免可能的資料毀損。如果您尚未安裝 QEMU 、則可以在備份之前停止虛擬機器。

### 安裝 **OADP** 操作員的步驟

1. 前往叢集的運算子中樞、然後選取 Red Hat OADP 運算子。在「安裝」頁面中、使用所有預設選項、然後按 一下「安裝」。在下一頁中、再次使用所有預設值、然後按一下「安裝」。OADP 運算子將安裝在命名空間 openshift-adp 中。

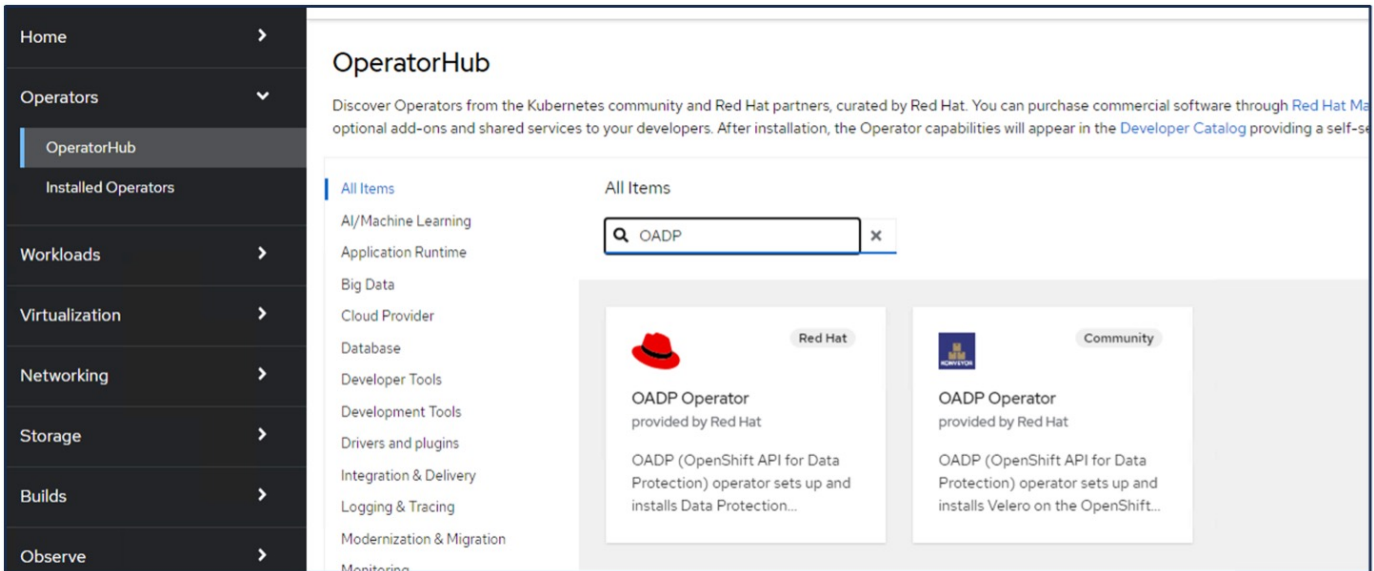

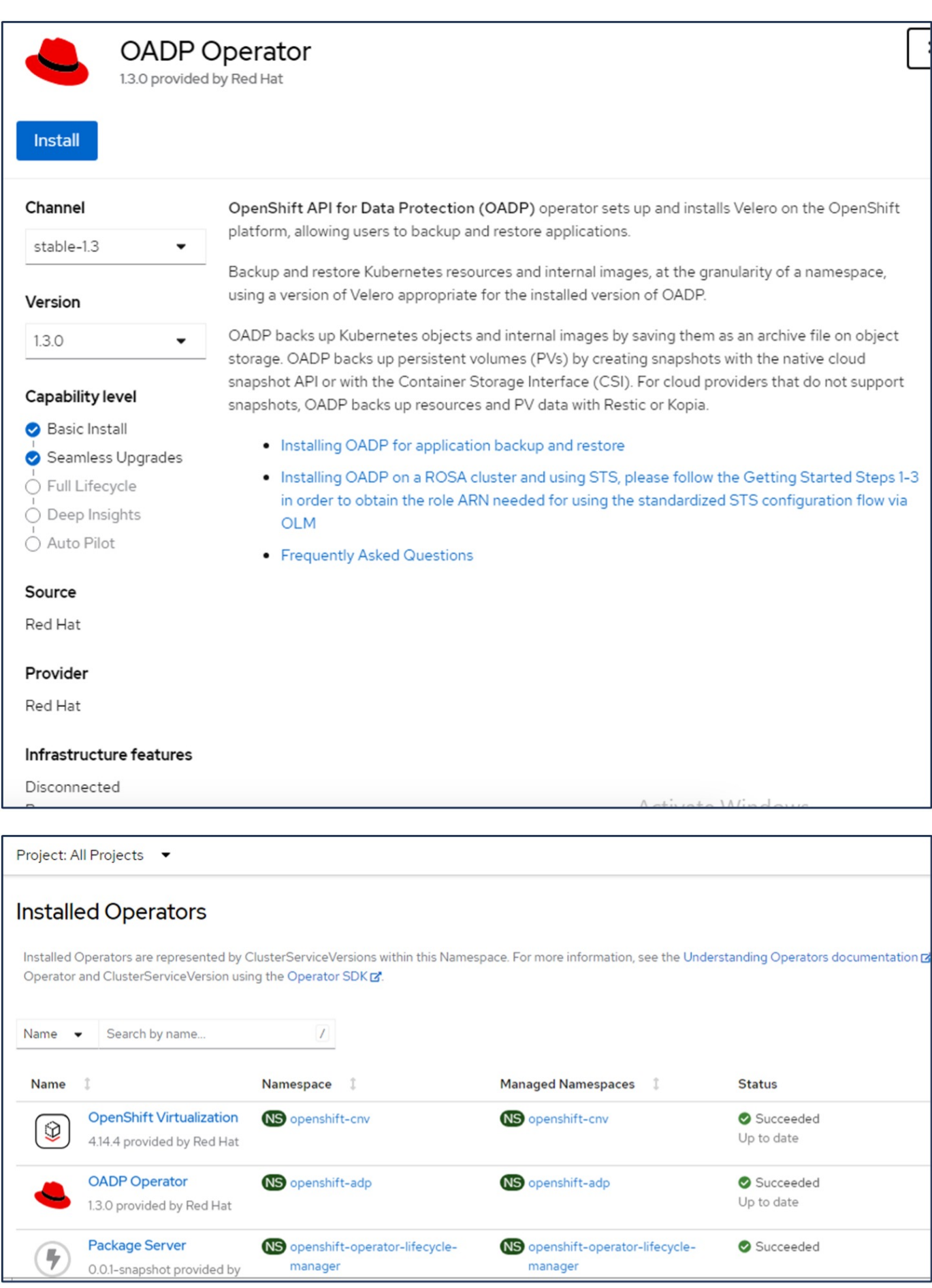

具備 **ONTAP S3** 詳細資料的 **Velero** 組態先決條件

操作員安裝成功後、請設定 Velero 執行個體。

可將 Velero 設定為使用 S3 相容的物件儲存設備。使用中所示的程序來設定 ONTAP S3 ["ONTAP](https://docs.netapp.com/us-en/ontap/object-storage-management/index.html) [文件的](https://docs.netapp.com/us-en/ontap/object-storage-management/index.html)[「](https://docs.netapp.com/us-en/ontap/object-storage-management/index.html)[物件](https://docs.netapp.com/us-en/ontap/object-storage-management/index.html) [儲存管理](https://docs.netapp.com/us-en/ontap/object-storage-management/index.html)[」](https://docs.netapp.com/us-en/ontap/object-storage-management/index.html)[一節](https://docs.netapp.com/us-en/ontap/object-storage-management/index.html)["](https://docs.netapp.com/us-en/ontap/object-storage-management/index.html)。您需要 ONTAP S3 組態的下列資訊、才能與 Velero 整合。

- 可用於存取 S3 的邏輯介面( LIF )
- 存取 S3 的使用者認證、其中包括存取金鑰和秘密存取金鑰
- S3 中的貯體名稱、用於具有使用者存取權限的備份
- 為了安全存取物件儲存設備、應在物件儲存伺服器上安裝 TLS 憑證。

具備 **StorageGRID S3** 詳細資料的 **Velero** 組態先決條件

可將 Velero 設定為使用 S3 相容的物件儲存設備。您可以使用中所示的程序來設定 StorageGRID S3 ["StorageGRID](https://docs.netapp.com/us-en/storagegrid-116/s3/configuring-tenant-accounts-and-connections.html) [文件](https://docs.netapp.com/us-en/storagegrid-116/s3/configuring-tenant-accounts-and-connections.html)["](https://docs.netapp.com/us-en/storagegrid-116/s3/configuring-tenant-accounts-and-connections.html)。您需要 StorageGRID S3 組態的下列資訊、才能與 Velero 整合。

- 可用於存取 S3 的端點
- 存取 S3 的使用者認證、其中包括存取金鑰和秘密存取金鑰
- S3 中的貯體名稱、用於具有使用者存取權限的備份
- 為了安全存取物件儲存設備、應在物件儲存伺服器上安裝 TLS 憑證。

系統會建立一個內含 ONTAP S3 使用者認證的密碼、名稱為 ONTAP S3 認證。

#### 設定 **Velero** 的步驟

• 首先、為 ONTAP S3 使用者認證或 StorageGRID 租戶使用者認證建立秘密。這將用於稍後設定 Velero 。您 可以從 CLI 或 Web 主控台建立機密。 若要從網路主控台建立秘密、請選取「秘密」、然後按一下「金鑰 / 價值秘密」。提供認證名稱、金鑰和值 的值、如圖所示。請務必使用 S3 使用者的存取金鑰 ID 和秘密存取金鑰。適當命名機密。在下面的範例中、

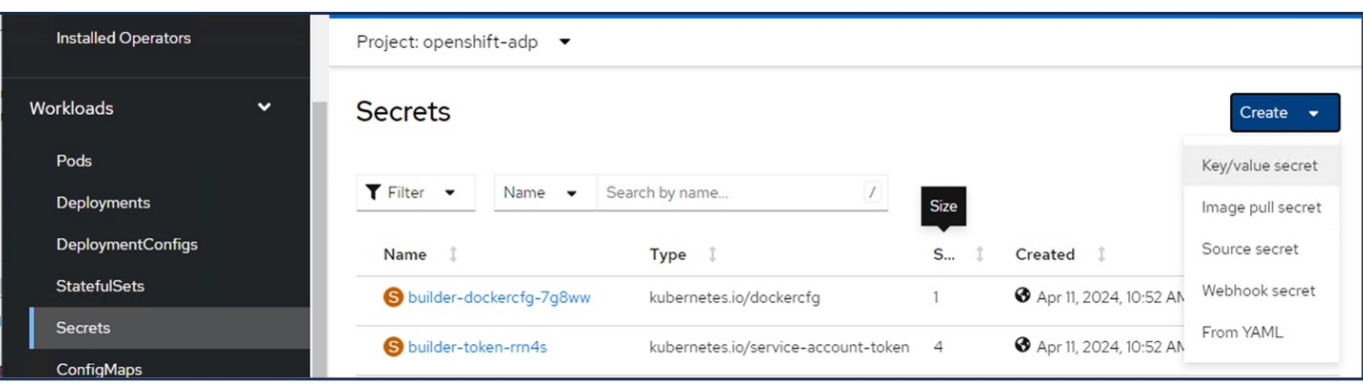

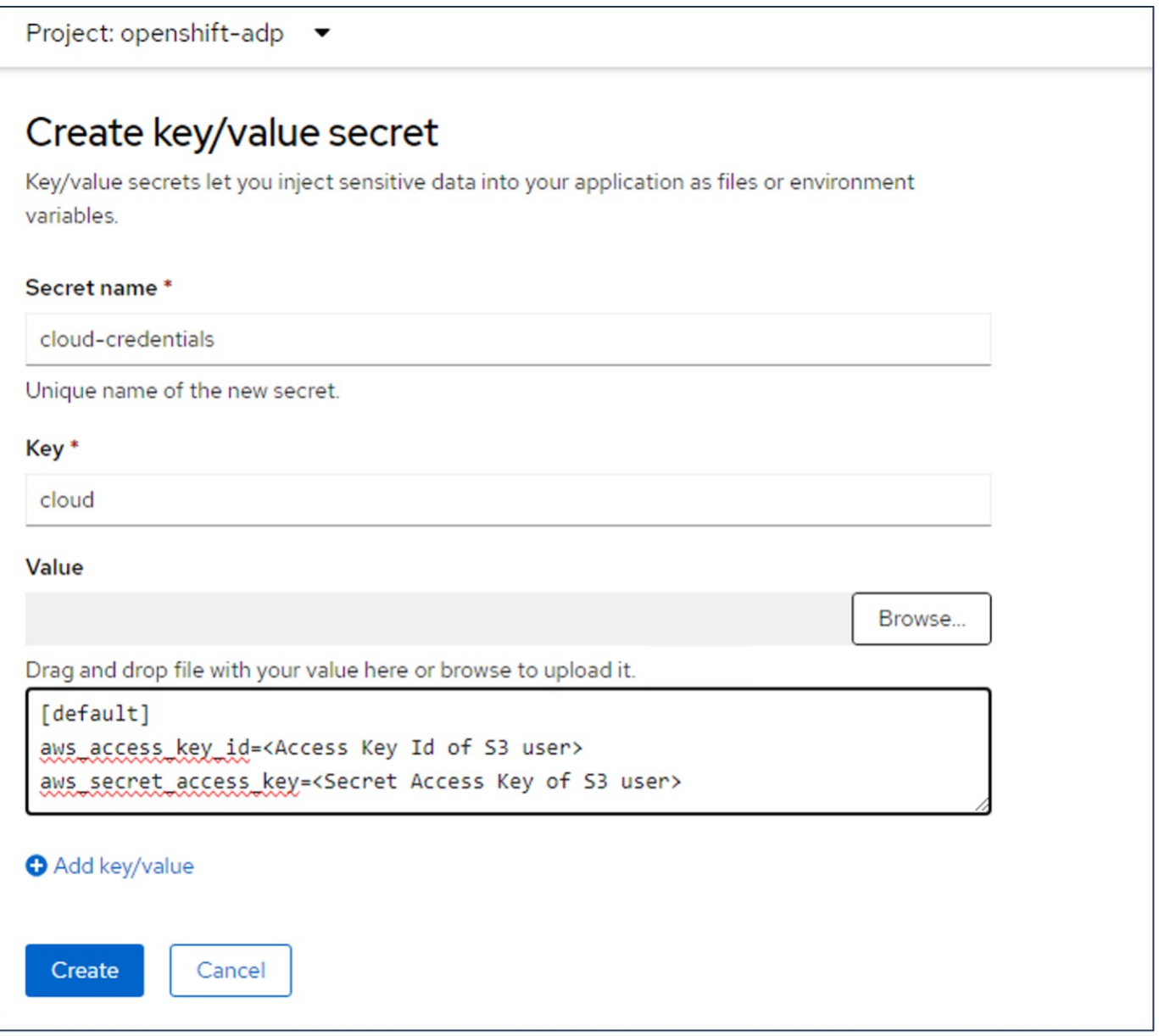

若要從 CLI 建立名為 sg-s3-creDcreDs 的秘密、您可以使用下列命令。

# oc create secret generic cloud-credentials --namespace openshift-adp -from-file cloud=cloud-credentials.txt credentials.txt file contains the Access Key Id and the Secret Access Key of the S3 user in the following format: [default] aws\_access\_key\_id=<Access Key Id of S3 user> aws\_secret\_access\_key=<Secret Access Key of S3 user>

• 接著、若要設定 Velero 、請從運算子下的功能表項目中選取已安裝的運算子、按一下 OADP 運算子、然後 選取 DataProtectionApplication 索引標籤。

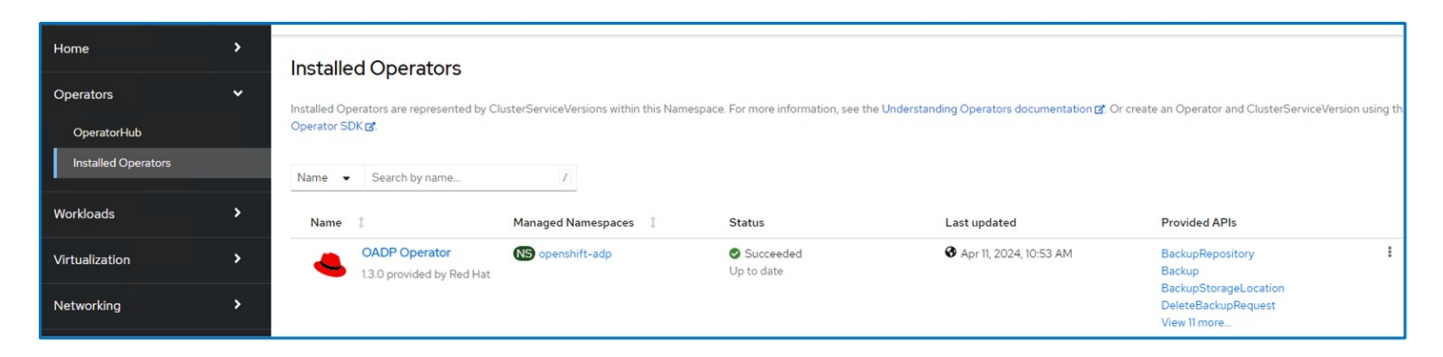

按一下「建立 DataProtectionApplication 」。在表單檢視中、提供 DataProtection 應用程式的名稱或使用預設 名稱。

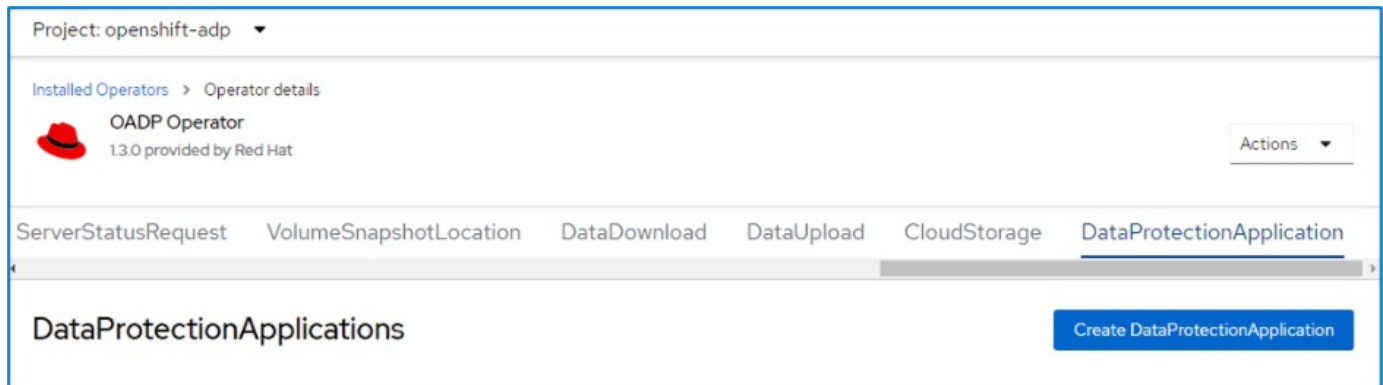

現在請前往 YAML 檢視並取代規格資訊、如以下 yaml 檔案範例所示。

• 範例 yaml 檔案、用於將 Velero 設定為 ONTAP S3 作為備份位置 \*\*

```
spec:
   backupLocations:
      - velero:
          config:
            insecureSkipTLSVerify: 'true' ->use this for https communication
with ONTAP S3
            profile: default
            region: us-east
          s3ForcePathStyle: 'True' ->This allows use of IP in s3URL
          s3Url: 'https://10.xx.xx.xx' ->Ensure TLS certificate for S3 is
configured
          credential:
            key: cloud
            name: ontap-s3-credentials ->previously created secret
          default: true
          objectStorage:
            bucket: velero ->Your bucket name previously created in S3 for
backups
            prefix: demobackup ->The folder that will be created in the
bucket
          provider: aws
    configuration:
      nodeAgent:
        enable: true
        uploaderType: kopia
        #default Data Mover uses Kopia to move snapshots to Object Storage
      velero:
        defaultPlugins:
          - csi ->Add this plugin
          - openshift
          - aws
          - kubevirt ->Add this plugin
```
• 範例 yaml 檔案、用於將 Velero 與 StorageGRID S3 設定為備份位置和 snapshotLocation\*\*

```
spec:
   backupLocations:
      - velero:
           config:
             insecureSkipTLSVerify: 'true'
             profile: default
             region: us-east-1 ->region of your StorageGrid system
             s3ForcePathStyle: 'True'
           s3Url: 'https://172.21.254.25:10443' ->the IP used to access S3
           credential:
             key: cloud
             name: sg-s3-credentials ->secret created earlier
           default: true
          objectStorage:
             bucket: velero
             prefix: demobackup
          provider: aws
    configuration:
      nodeAgent:
        enable: true
        uploaderType: kopia
      velero:
        defaultPlugins:
           - csi
          - openshift
           - aws
           - kubevirt
```
yaml 檔案中的 SPEC 區段應適當設定、以符合上述範例所述的下列參數

- 備份位置 \*\* ONTAP S3 或 StorageGRID S3 (憑證和 yaml 中顯示的其他資訊)會設定為 Velero 的預設備份位置。
- 快照位置 \*\*

如果您使用 Container Storage Interface ( CSI )快照、則不需要指定快照位置、因為您將建立一個 Volume SnapshotClass CR 來登錄 CSI 驅動程式。在我們的範例中、您使用的是 Astra Trident CSI 、而您 先前已使用 Trident CSI 驅動程式建立了 Volume SnapShotClass CR 。

• 啟用 CSI 外掛程式

將 **CSI** 新增至 **Velero** 的 **defaultPlugins** 、以使用 **CSI** 快照備份持續磁碟區。 為了備份 **CSI** 備份的 **PVCS** 、 **Velero CSI** 外掛程式會選擇叢集中已設定 Velero.IO/csi - volumesnapshotclass\*\* 標籤的 Volume SnapshotClass 。針對此

- 您必須建立 Trident Volume SnapshotClass 。
- 編輯 Trident 快照類別的標籤、並將其設定為 **Velero.IO/csi** - **volumesnapshot-class=true** 如下所示。

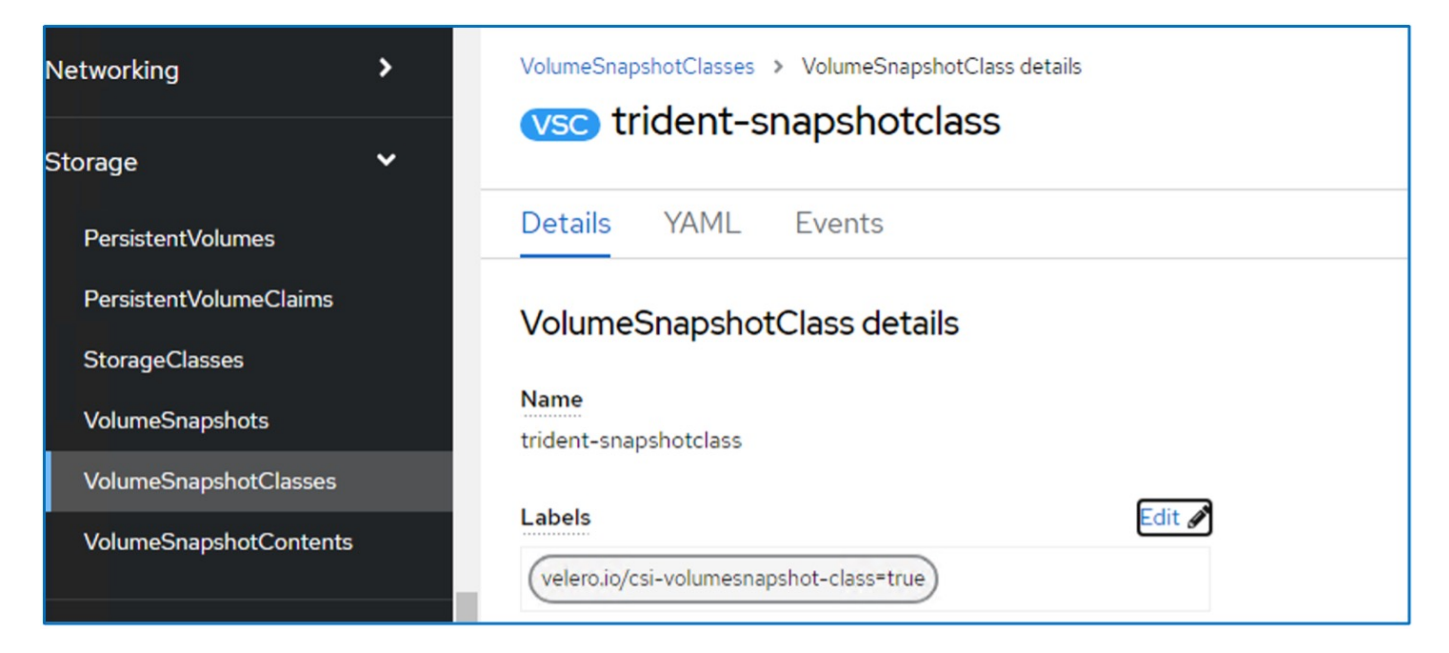

確保即使刪除了 Volume Snapshot 物件、快照仍可持續存在。您可以將 \* 刪除原則 \* 設定為保留來完成此作 業。否則、刪除命名空間將會完全遺失其中備份的所有 PVC 。

```
apiVersion: snapshot.storage.k8s.io/v1
kind: VolumeSnapshotClass
metadata:
    name: trident-snapshotclass
driver: csi.trident.netapp.io
deletionPolicy: Retain
```
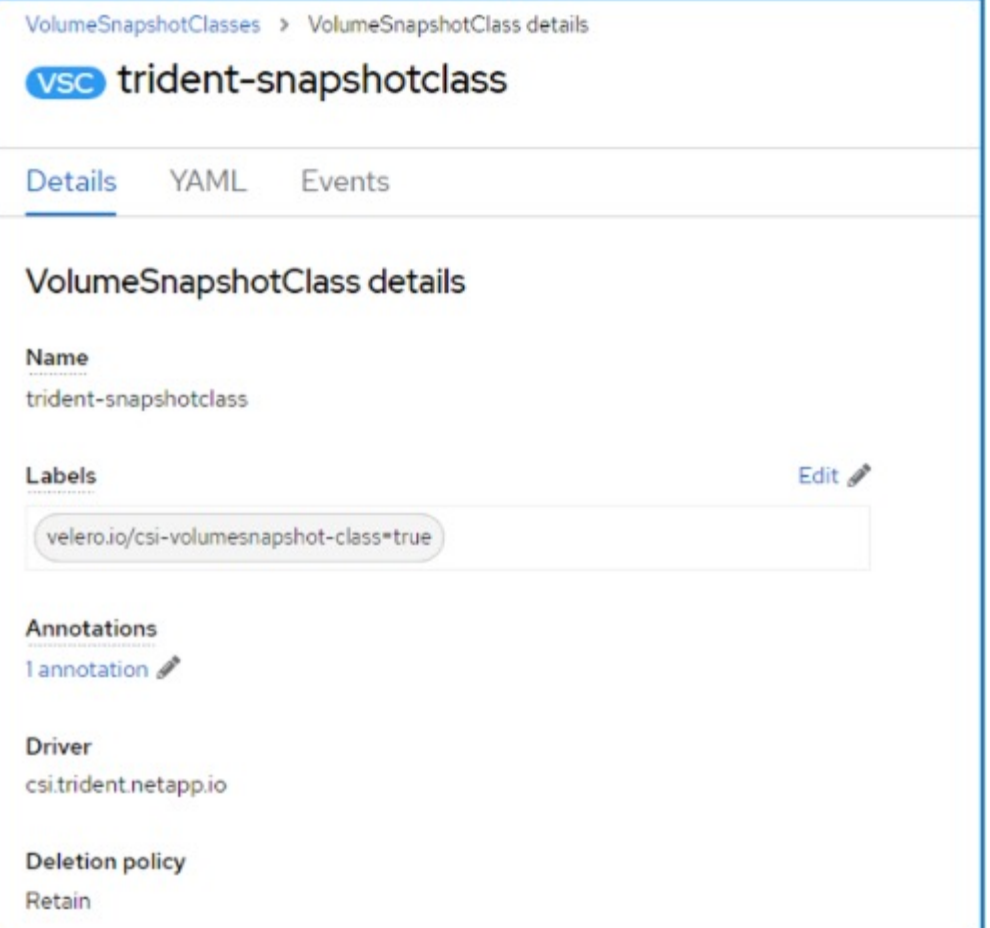

確保已建立 DataProtectionApplication 、且其狀態為:已調整。

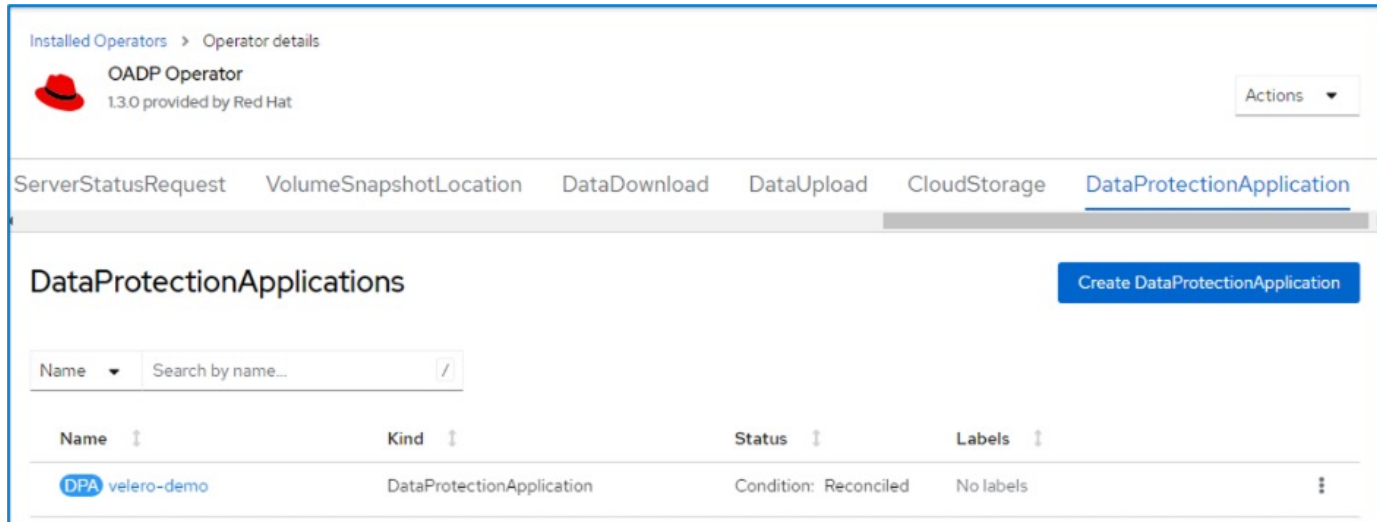

OADP 操作員將建立對應的 BackupStorageLocation 。這將在建立備份時使用。

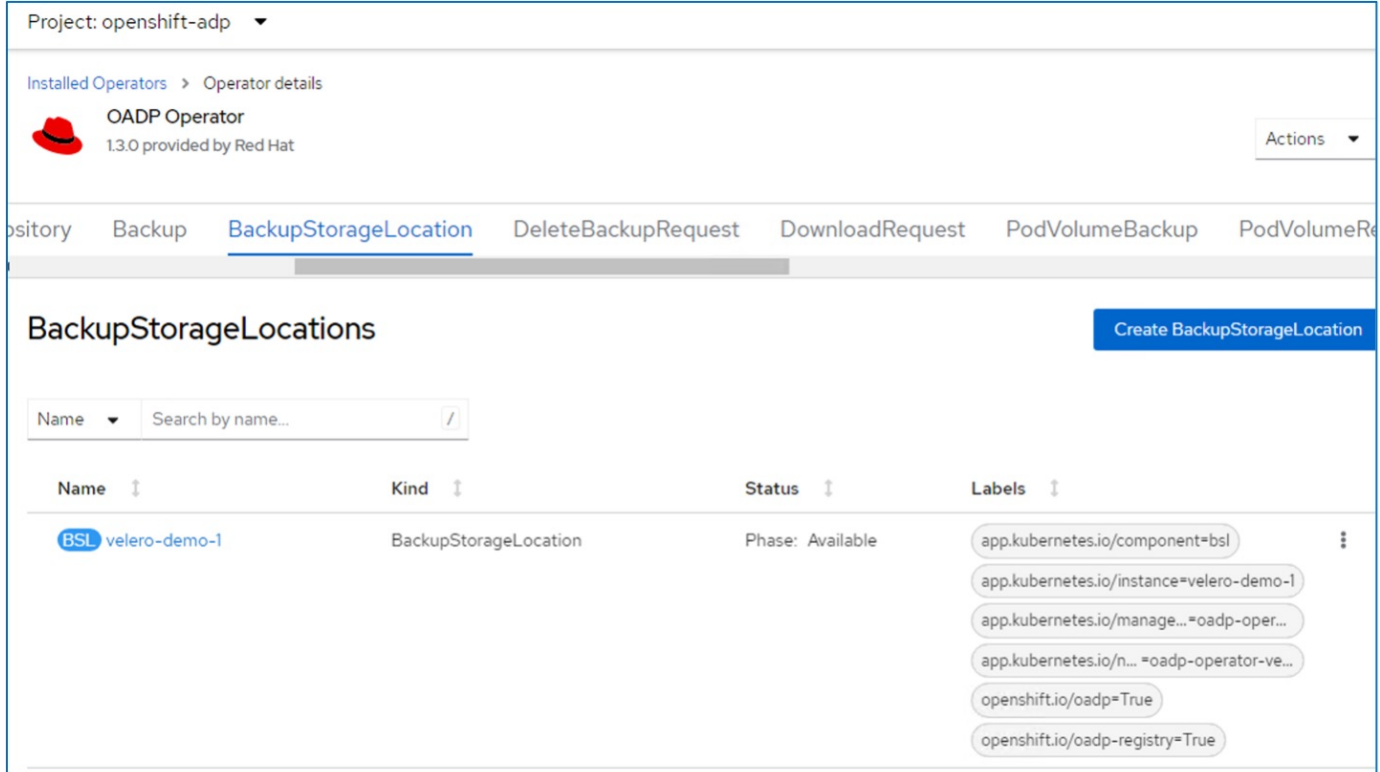

## <span id="page-13-0"></span>在 **OpenShift** 虛擬化中為虛擬機器建立隨選備份

#### 建立 **VM** 備份的步驟

若要建立整個 VM 的隨需備份( VM 中繼資料和 VM 磁碟)、請按一下「 備份 」標籤。這會建立備份自訂資 源( CR )。我們提供範例 yaml 來建立備份 CR 。使用此 yaml 、將會備份指定命名空間中的 VM 及其磁碟。 您可以如所示設定其他參數 ["](https://docs.openshift.com/container-platform/4.14/backup_and_restore/application_backup_and_restore/backing_up_and_restoring/oadp-creating-backup-cr.html)[文件](https://docs.openshift.com/container-platform/4.14/backup_and_restore/application_backup_and_restore/backing_up_and_restoring/oadp-creating-backup-cr.html)["](https://docs.openshift.com/container-platform/4.14/backup_and_restore/application_backup_and_restore/backing_up_and_restoring/oadp-creating-backup-cr.html)。

CSI 會建立作為磁碟備份的持續磁碟區快照。虛擬機器的備份及其磁碟的快照會建立並儲存在 yaml 中指定的備 份位置。備份將保留在系統中 30 天、如 TTL 所指定。

```
apiVersion: velero.io/v1
kind: Backup
metadata:
    name: backup1
    namespace: openshift-adp
spec:
    includedNamespaces:
    - virtual-machines-demo
    snapshotVolumes: true
    storageLocation: velero-demo-1 -->this is the backupStorageLocation
previously created
                                         when Velero is configured.
    ttl: 720h0m0s
```
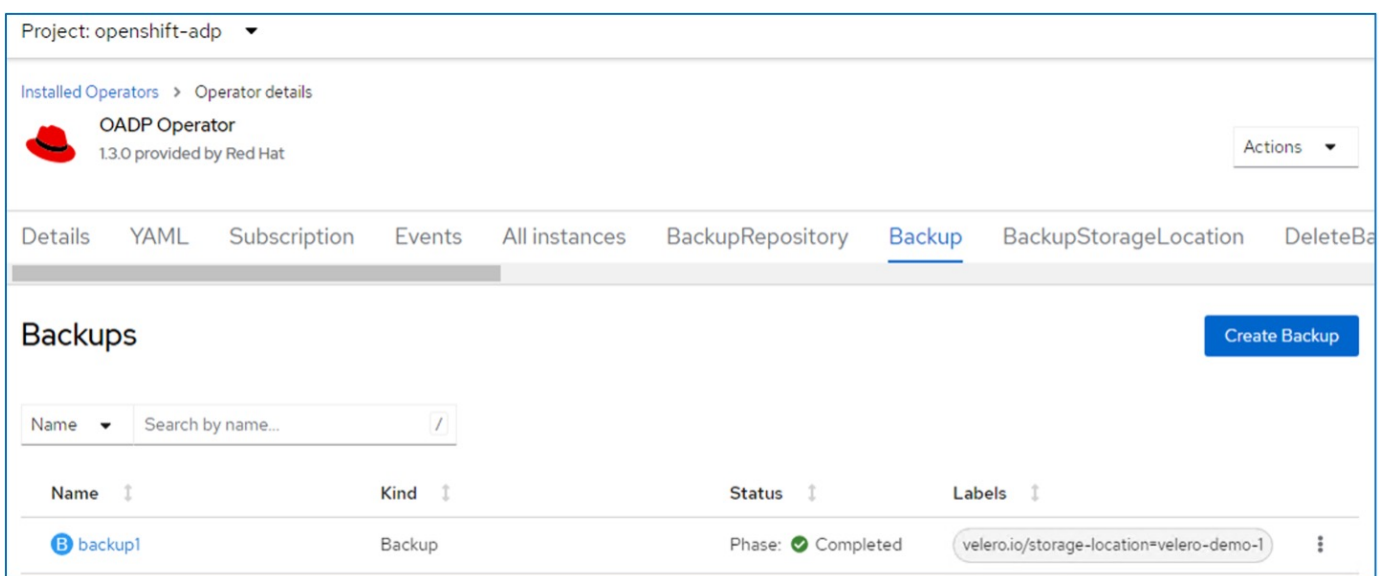

您可以在 S3 瀏覽器應用程式的協助下、在物件儲存區中檢查備份。備份路徑會顯示在已設定的貯體中、其前置 名稱為( Velero/ demobackup )。您可以查看備份內容、包括虛擬機器的磁碟區快照、記錄和其他中繼資料。

 $(i)$ 

在 StorageGRID 中、您也可以使用租戶管理員提供的 S3 主控台來檢視備份物件。

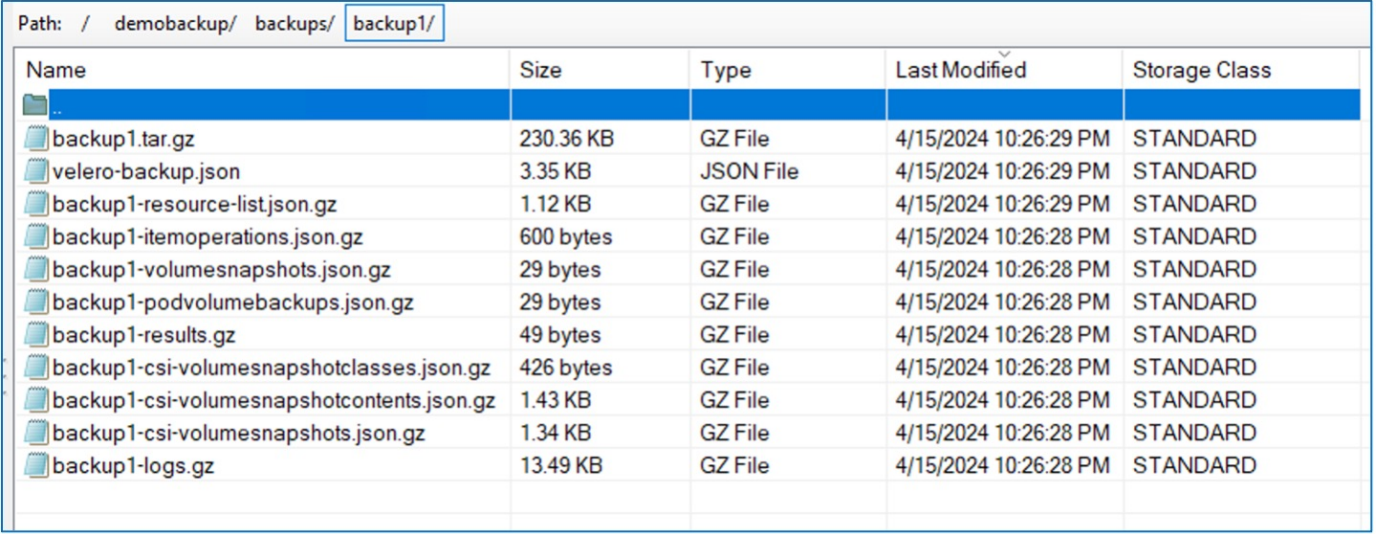

在 **OpenShift** 虛擬化中建立虛擬機器排程備份

若要根據排程建立備份、您需要建立排程 CR 。 排程只是 Cron 運算式、可讓您指定建立備份的時間。建立排程 CR 的範例 yaml 。

```
apiVersion: velero.io/v1
kind: Schedule
metadata:
   name: <schedule>
   namespace: openshift-adp
spec:
  schedule: 0 7 * * *
    template:
     hooks: {}
     includedNamespaces:
    - <namespace>
      storageLocation: velero-demo-1
      defaultVolumesToFsBackup: true
      ttl: 720h0m0s
```
Cron 運算式 0 7 \* \* \* 表示備份將於每天 7 : 00 建立。 也會指定備份中要包含的命名空間、以及備份的儲存位置。因此、排程 CR 不是備份 CR 、而是用來在指定的時 間和頻率建立備份。

排程建立完成後、即會啟用。

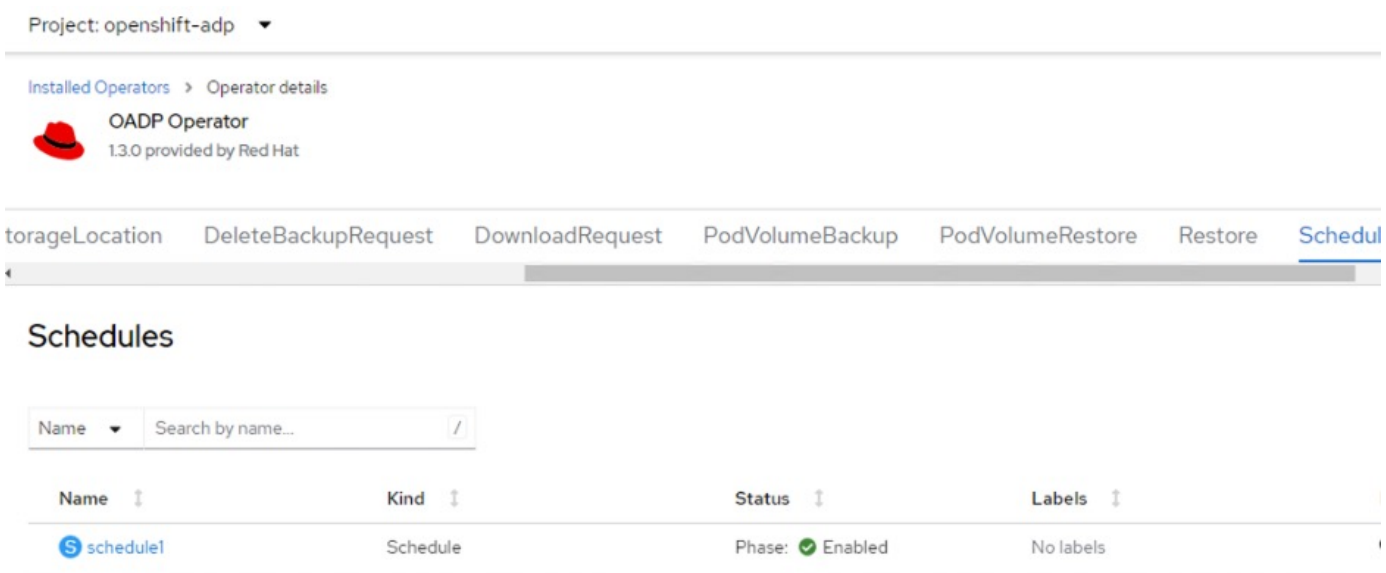

備份將根據此排程建立、並可從備份索引標籤檢視。

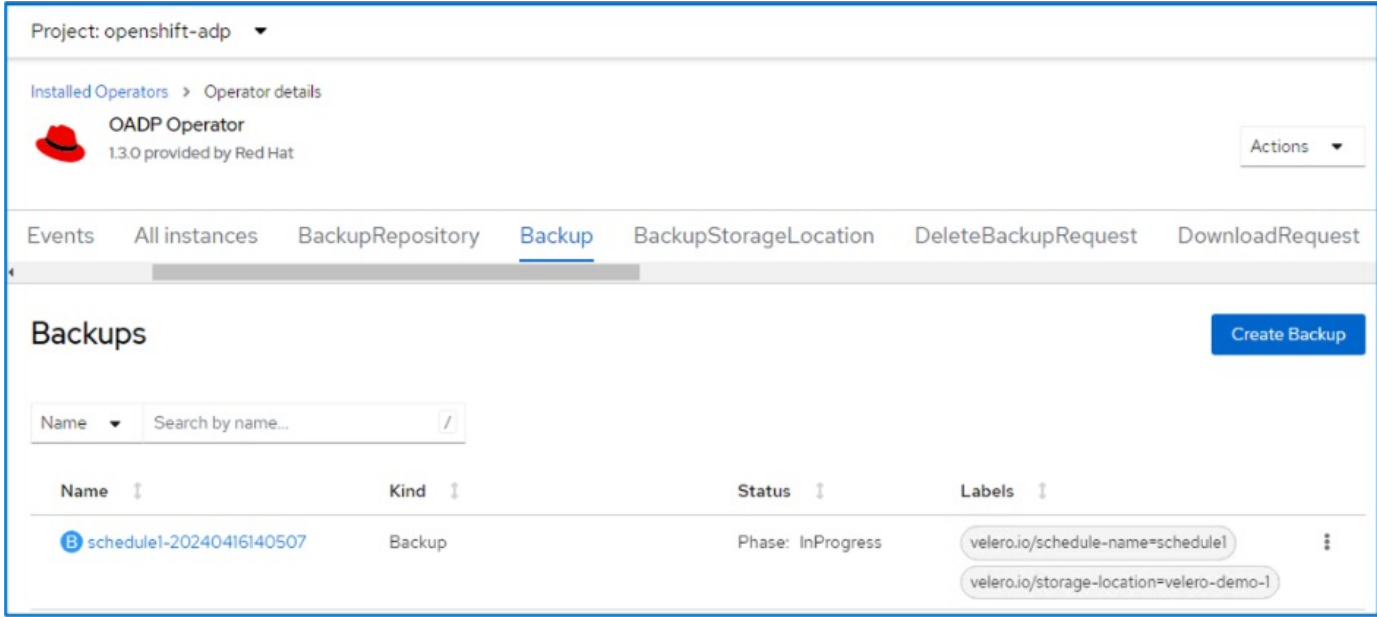

# <span id="page-16-0"></span>從備份還原 **VM**

### 先決條件

若要從備份還原、請假設虛擬機器所在的命名空間遭到意外刪除。

若要從我們剛建立的備份還原、我們需要建立還原自訂資源( CR )。我們需要提供名稱、提供我們想要 還原的備份名稱、並將重複 PVs 設為 true 。您可以如所示設定其他參數 ["](https://docs.openshift.com/container-platform/4.14/backup_and_restore/application_backup_and_restore/backing_up_and_restoring/restoring-applications.html)[文件](https://docs.openshift.com/container-platform/4.14/backup_and_restore/application_backup_and_restore/backing_up_and_restoring/restoring-applications.html)["](https://docs.openshift.com/container-platform/4.14/backup_and_restore/application_backup_and_restore/backing_up_and_restoring/restoring-applications.html)。按一下「建立」按鈕。

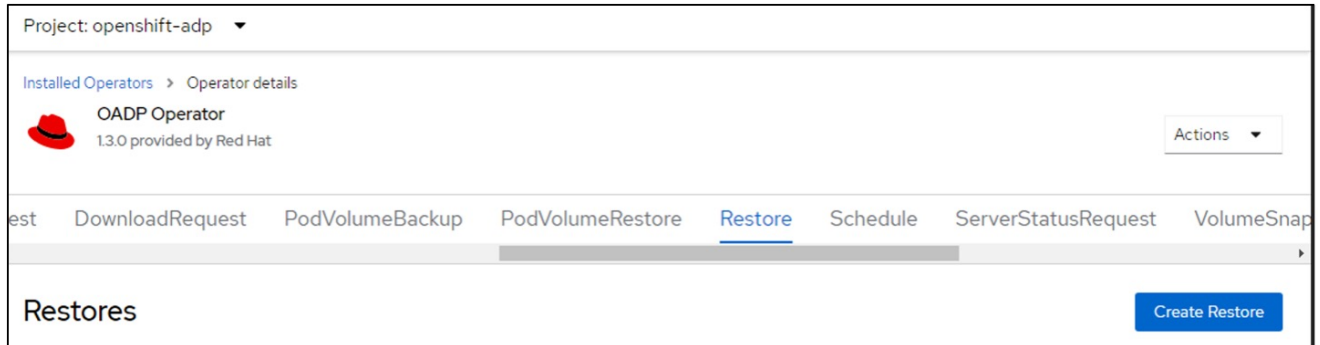

```
apiVersion: velero.io/v1
kind: Restore
metadata:
   name: restore1
   namespace: openshift-adp
spec:
   backupName: backup1
    restorePVs: true
```
當階段顯示為已完成時、您可以看到虛擬機器已還原至拍攝快照時的狀態。(如果備份是在 VM 執行時建 立、則從備份還原 VM 將會啟動還原的 VM 、並使其進入執行中狀態)。VM 會還原至相同的命名空間。

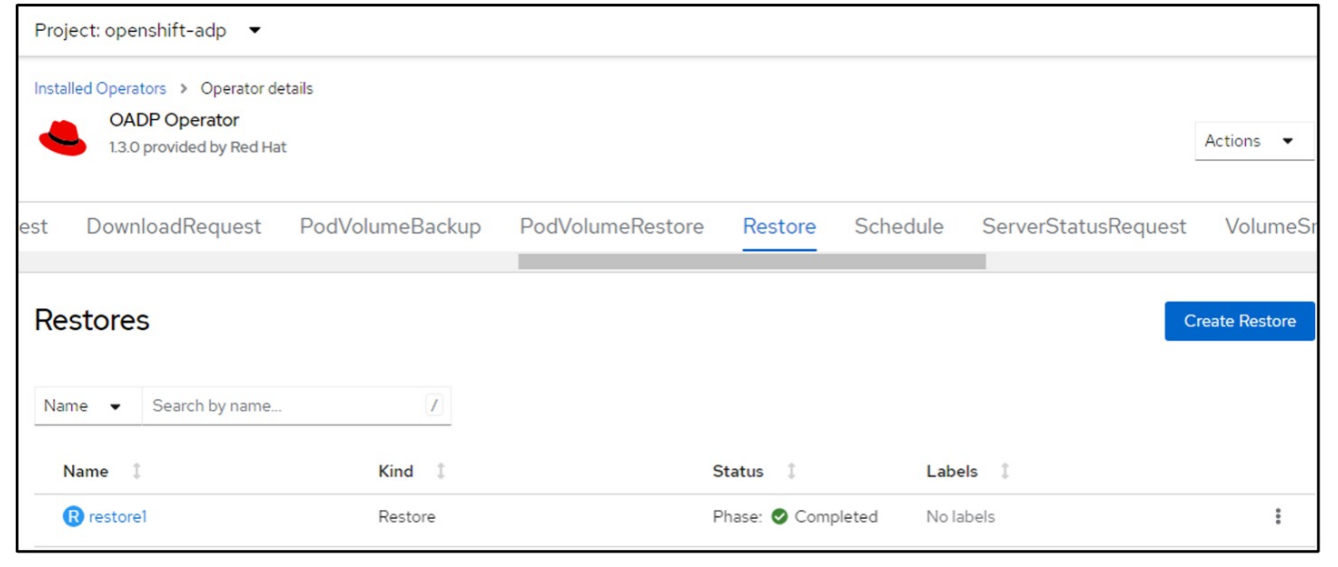

若要將 VM 還原至不同的命名空間、您可以在還原 CR 的 yaml 定義中提供名稱映射。

下列範例 yaml 檔案會建立還原 CR 、以便在將備份移至虛擬機器命名空間時、在虛擬機器示範命名空間中 還原 VM 及其磁碟。

```
apiVersion: velero.io/v1
kind: Restore
metadata:
    name: restore-to-different-ns
    namespace: openshift-adp
spec:
   backupName: backup
   restorePVs: true
   includedNamespaces:
    - virtual-machines-demo
    namespaceMapping:
      virtual-machines-demo: virtual-machines
```
當階段顯示為已完成時、您可以看到虛擬機器已還原至拍攝快照時的狀態。(如果備份是在 VM 執行時建 立、則從備份還原 VM 將會啟動還原的 VM 、並使其進入執行中狀態)。VM 會還原至 yaml 中指定的不同 命名空間。

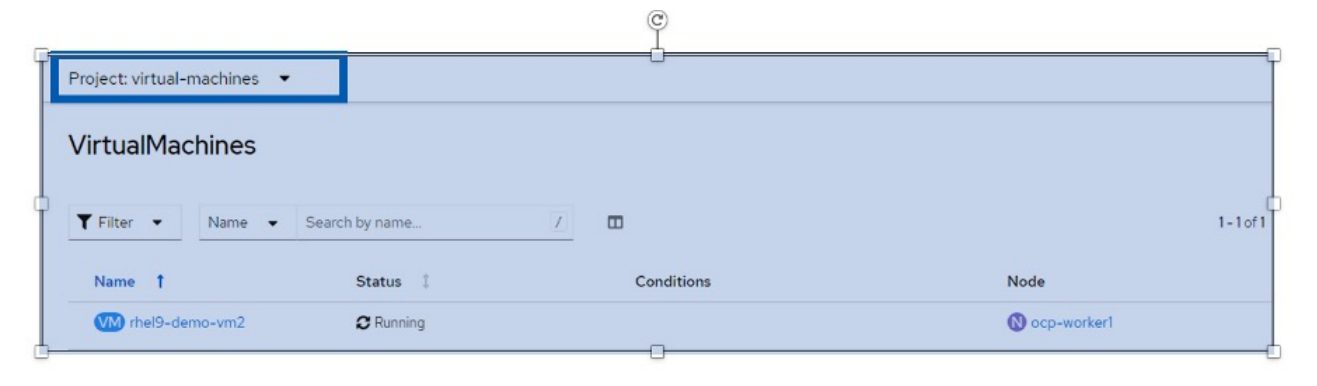

Velero 提供一般功能、可在還原期間透過指定 json 修補程式來修改資源。json 修補程式會在還原之前套用 至資源。json 修補程式是在 configmap 中指定、組態對應則是在 restore 命令中參照。此功能可讓您使用 不同的儲存類別進行還原。

在以下範例中、虛擬機器在建立期間會使用 ONTAP NAS 做為其磁碟的儲存類別。系統會建立名為 Backup1 的虛擬機器備份。

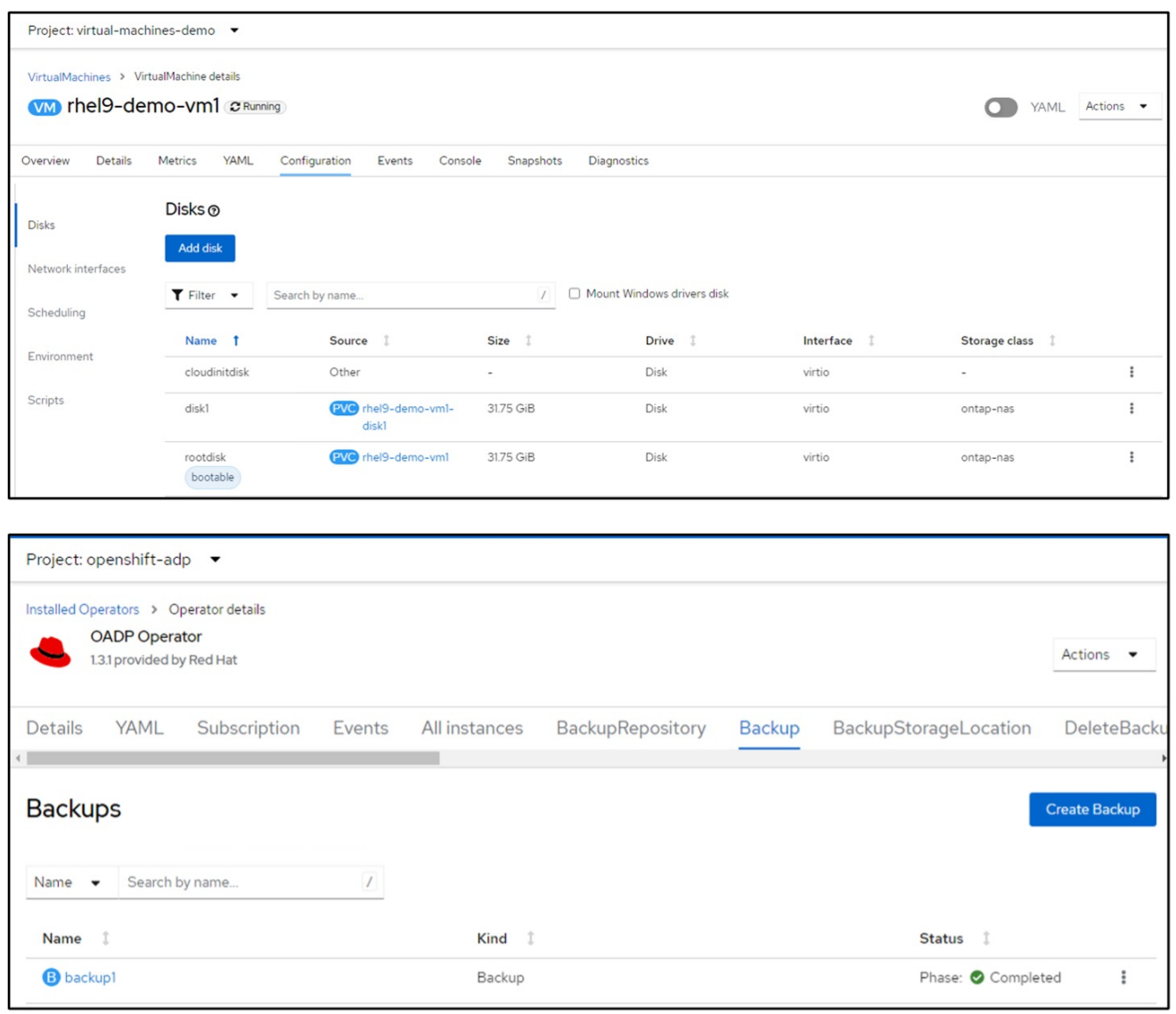

刪除虛擬機器以模擬虛擬機器遺失的情況。

若要使用不同的儲存類別還原 VM 、例如 ONTAP NAS 生態儲存類別、您需要執行下列兩個步驟:

• 步驟 1\*\*

在 openshift-adp 命名空間中建立組態對應(主控台)、如下所示: 填寫如螢幕擷取畫面所示的詳細資料: 選取命名空間: openshift-adp 名稱: change-storage class-config (可以是任何名稱) 金鑰: change-storage class-config.yaml:

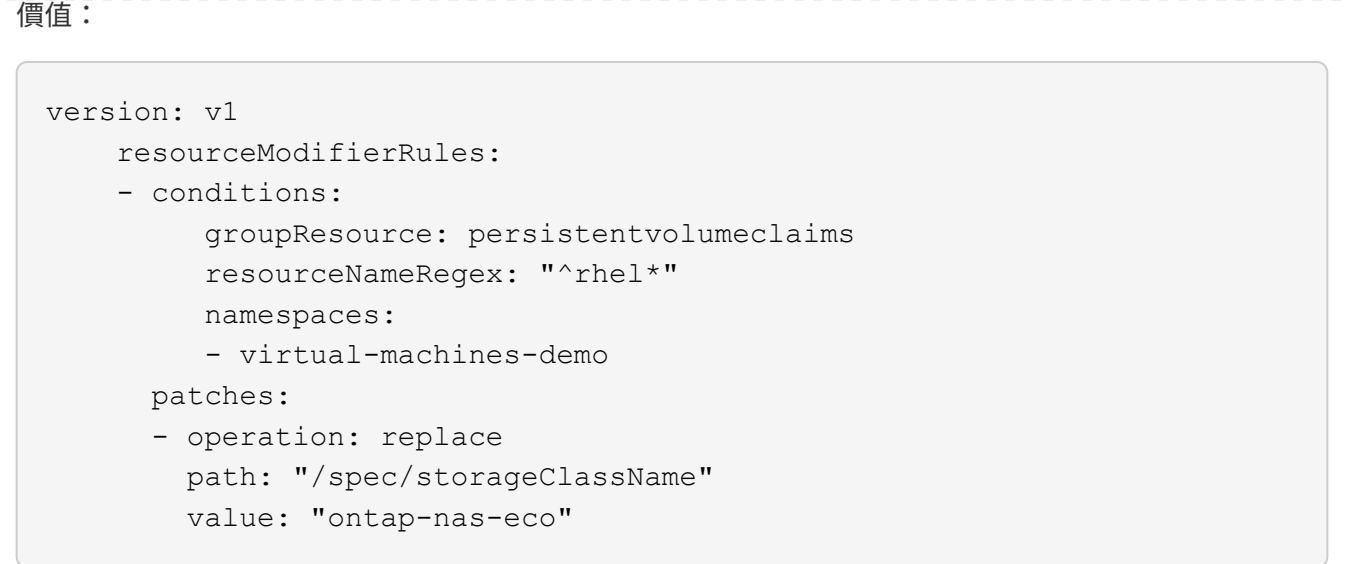

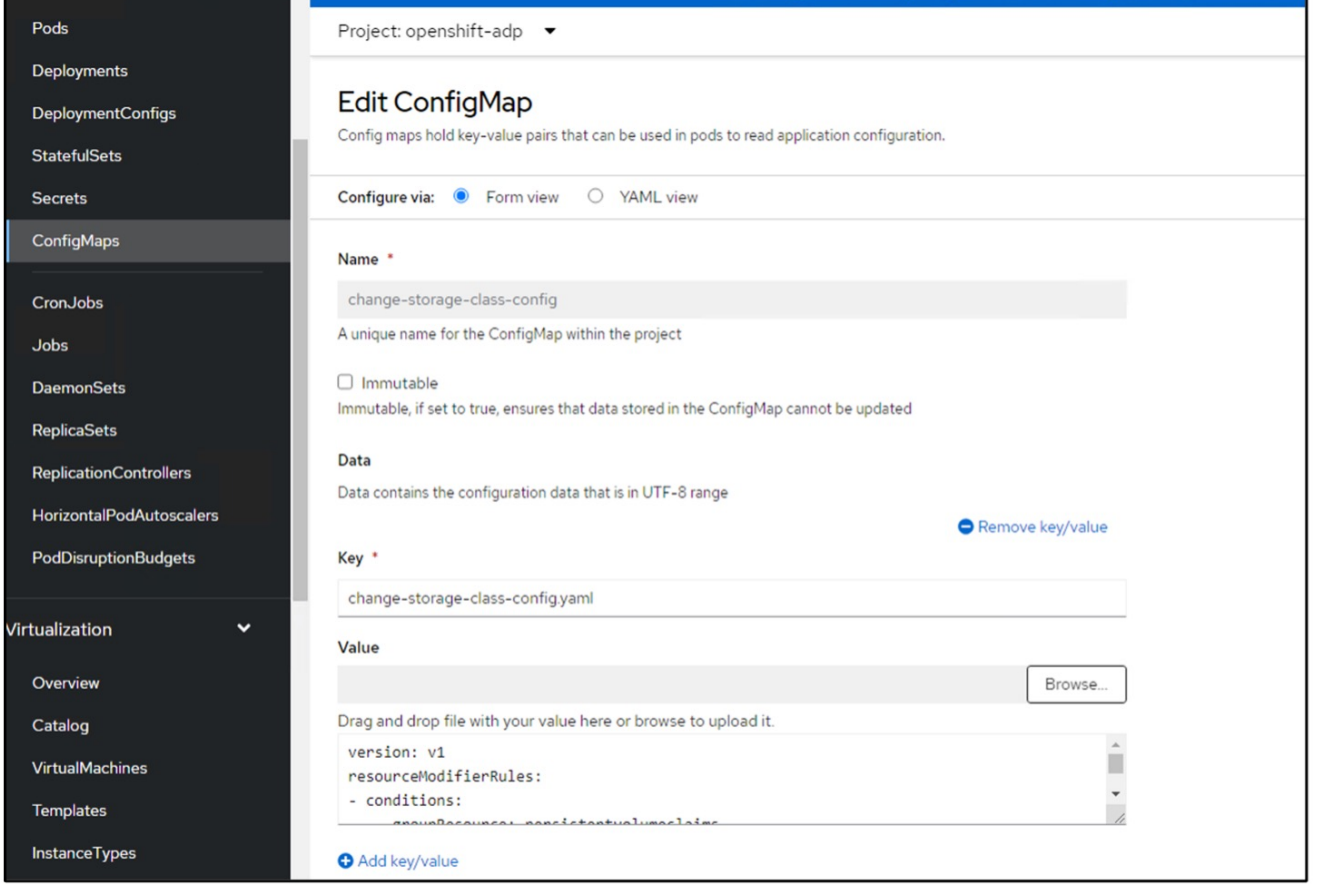

產生的組態對應物件應如下所示( CLI ):

```
# kubectl describe cm/change-storage-class-config -n openshift-
adp
Name:
               change-storage-class-config
Namespace:
               openshift-adp
               velero.io/change-storage-class=RestoreItemAction
Labels:
               velero.io/plugin-config=
Annotations: <none>
Data
\qquad \qquad \underline{\qquad \qquad }=change-storage-class-config.yaml:
\frac{1}{2}version: v1
resourceModifierRules:
- conditions:
     groupResource: persistentvolumeclaims
     resourceNameRegex: "^rhel*"
     namespaces:
     - virtual-machines-demo
  patches:
  - operation: replace
    path: "/spec/storageClassName"
    value: "ontap-nas-eco"
BinaryData
\qquad \qquad == -Events: < none>
```
建立還原時、此組態對應將套用資源修飾語規則。針對從 RHEL 開始的所有持續磁碟區宣告、將套用修補 程式、將儲存類別名稱取代為 ONTAP NAS 生態。

• 步驟 2\*\*

若要還原虛擬機器、請從 Velero CLI 使用下列命令:

#velero restore create restore1 --from-backup backup1 --resource -modifier-configmap change-storage-class-config -n openshift-adp

VM 會在相同的命名空間中還原、並使用儲存類別 ONTAP-NAS-ECO 建立磁碟。

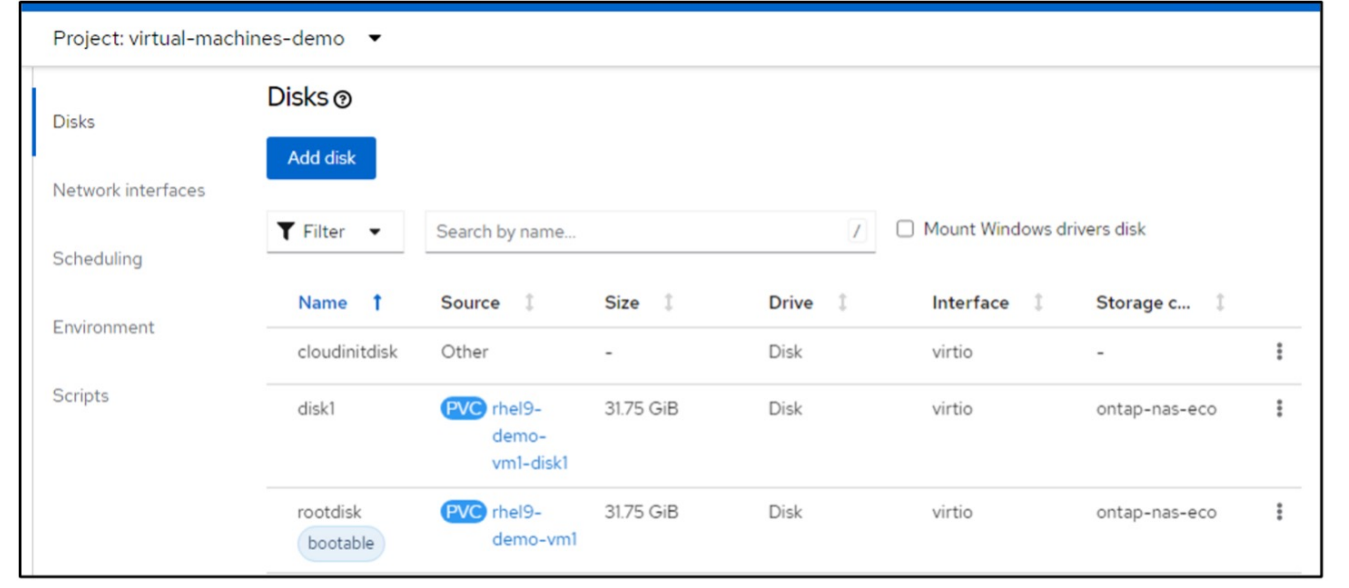

# <span id="page-22-0"></span>使用 **Velero** 刪除備份和還原

#### 刪除備份

您可以使用 OC CLI 工具刪除備份 CR 、而無需刪除物件儲存資料。

oc delete backup <br/>backup\_CR\_name> -n <velero\_namespace>

如果您想要刪除備份 CR 並刪除相關的物件儲存資料、可以使用 Velero CLI 工具來刪除。

請依照中的指示下載 CLI ["Velero](https://velero.io/docs/v1.3.0/basic-install/#install-the-cli) [文件](https://velero.io/docs/v1.3.0/basic-install/#install-the-cli)["](https://velero.io/docs/v1.3.0/basic-install/#install-the-cli)。

使用 Velero CLI 執行下列刪除命令

velero backup delete <br/>backup CR\_name> -n <velero\_namespace>

您也可以使用 Velero CLI 刪除 Restore CR

velero restore delete restore --namespace openshift-adp

您可以使用 oc 命令和 UI 來刪除還原 CR

oc delete backup <br/>backup CR\_name> -n <velero\_namespace>

#### 版權資訊

Copyright © 2024 NetApp, Inc. 版權所有。台灣印製。非經版權所有人事先書面同意,不得將本受版權保護文件 的任何部分以任何形式或任何方法(圖形、電子或機械)重製,包括影印、錄影、錄音或儲存至電子檢索系統 中。

由 NetApp 版權資料衍伸之軟體必須遵守下列授權和免責聲明:

此軟體以 NETAPP「原樣」提供,不含任何明示或暗示的擔保,包括但不限於有關適售性或特定目的適用性之 擔保,特此聲明。於任何情況下,就任何已造成或基於任何理論上責任之直接性、間接性、附隨性、特殊性、懲 罰性或衍生性損害(包括但不限於替代商品或服務之採購;使用、資料或利潤上的損失;或企業營運中斷),無 論是在使用此軟體時以任何方式所產生的契約、嚴格責任或侵權行為(包括疏忽或其他)等方面,NetApp 概不 負責,即使已被告知有前述損害存在之可能性亦然。

NetApp 保留隨時變更本文所述之任何產品的權利,恕不另行通知。NetApp 不承擔因使用本文所述之產品而產 生的責任或義務,除非明確經過 NetApp 書面同意。使用或購買此產品並不會在依據任何專利權、商標權或任何 其他 NetApp 智慧財產權的情況下轉讓授權。

本手冊所述之產品受到一項(含)以上的美國專利、國外專利或申請中專利所保障。

有限權利說明:政府機關的使用、複製或公開揭露須受 DFARS 252.227-7013(2014 年 2 月)和 FAR 52.227-19(2007 年 12 月)中的「技術資料權利 - 非商業項目」條款 (b)(3) 小段所述之限制。

此處所含屬於商業產品和 / 或商業服務(如 FAR 2.101 所定義)的資料均為 NetApp, Inc. 所有。根據本協議提 供的所有 NetApp 技術資料和電腦軟體皆屬於商業性質,並且完全由私人出資開發。 美國政府對於該資料具有 非專屬、非轉讓、非轉授權、全球性、有限且不可撤銷的使用權限,僅限於美國政府為傳輸此資料所訂合約所允 許之範圍,並基於履行該合約之目的方可使用。除非本文另有規定,否則未經 NetApp Inc. 事前書面許可,不得 逕行使用、揭露、重製、修改、履行或展示該資料。美國政府授予國防部之許可權利,僅適用於 DFARS 條款 252.227-7015(b) (2014年2月) 所述權利。

商標資訊

NETAPP、NETAPP 標誌及 <http://www.netapp.com/TM> 所列之標章均為 NetApp, Inc. 的商標。文中所涉及的所 有其他公司或產品名稱,均為其各自所有者的商標,不得侵犯。